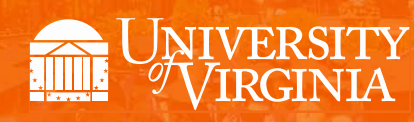

# **Departmental Aid User Group**

*March 2018*

# Topics

- [News, Announcements, and Important Dates](#page-0-0)
- [Reminders: Awarding in the Next Fiscal Year](#page-1-0)
- [SAFM Enhancements for 2018-19](#page-1-1)
- [Reminder: Recon Reports \(UBI\)](#page-3-0)
- [Reminder: Cancel Package in Any Combination of Start, Processed, or Rejected](#page-3-1)
- [Meetings: Upcoming Dates, Times, Locations](#page-4-0)
- [Reminder: Getting Help](#page-4-1)
- *[Time Held for Your Questions](#page-5-0)*

#### . . . . . . . . . . . . . . . . . . .

## <span id="page-0-0"></span>News, Announcements, and Important Dates

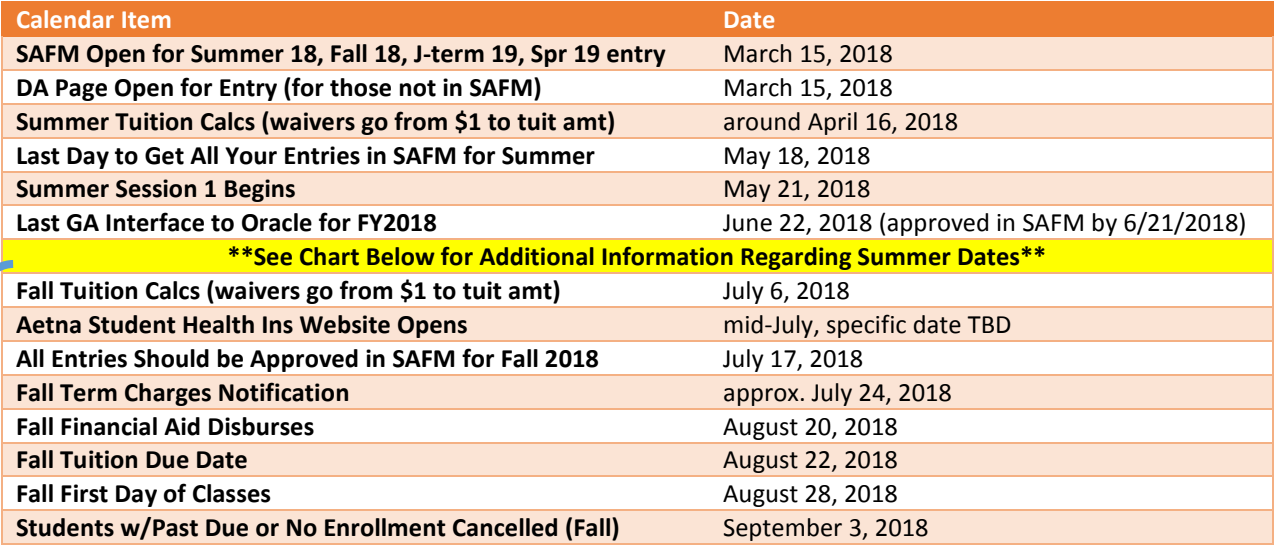

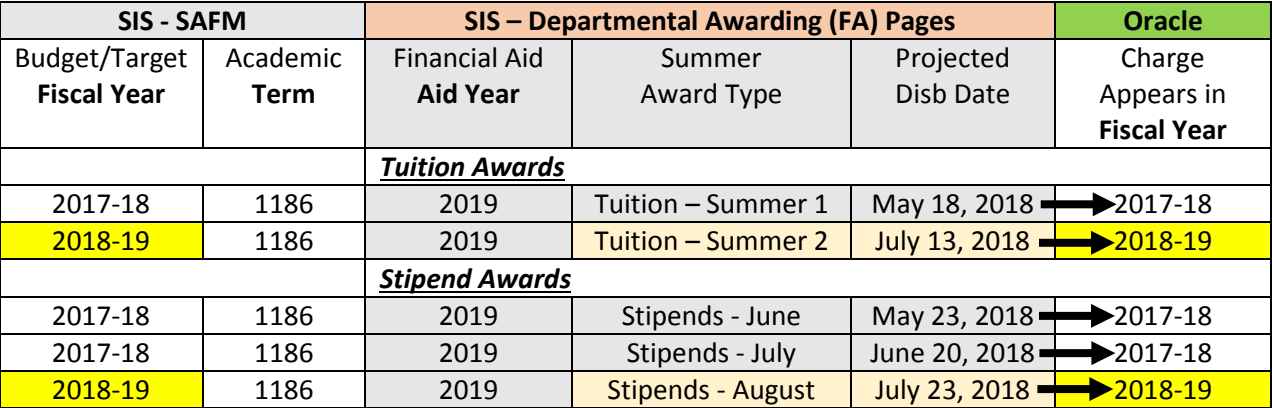

## <span id="page-1-0"></span>Reminders: Awarding in the Next Fiscal Year

- Please remember to rollover/setup your targets for the next fiscal year.
	- o Navigation: Financial Aid > UVa Financial Aid > Awarding > Student Aid Funding Module >**SAFM- Target Setup** page
- If you award admitted applicants, please make sure to cancel their awards if they do not accept your offer of admission.
- To default your SAFM Fiscal Year, remember to change your Aid Year in User Default Tab 2 to the fiscal year you wish to use. Navigate to Set up SACR > User Defaults > User Defaults 2 tab.

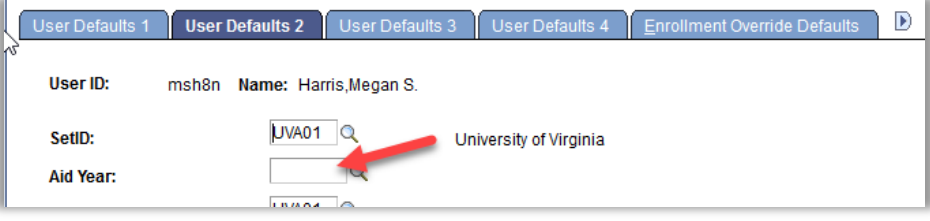

## <span id="page-1-1"></span>SAFM Enhancements for 2018-19

### **Upcoming Enhancement: Academic Category Defaulted**

• To improve the accuracy of SAFM tuition award amounts and decrease data entry, on the SAFM Awarding page, once the term is selected from the drop down menu, the system will default the academic category and international fee check box (if applicable). This enhancement will be available when SAFM opens for 2018-19.

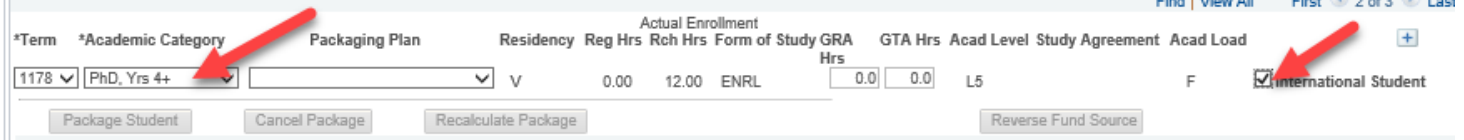

### Important Points to Keep in Mind

- If the student is not yet term activated for fall OR if the individual is still an applicant (not yet a student), the academic category and international student check box will NOT default. You will need to enter this information manually.
- Spring will assume the same information as fall.
- The system will only default the academic category once the term is selected from the drop down.
- The academic category will not update once you have saved and go out/come back in.
- The international student checkbox will be defaulted as checked or unchecked based on the information in SIS; the checkbox will remain editable for students and applicants; the user will be able to check or uncheck the box. If the user checks or unchecks the international student box, but it does not match what is in the system, there will eventually be a discrepancy between the amount in SAFM and the amount the student was charged.
- You will also notice that a new field of Acad Load has been added to the page.
	- o **F** indicates that the student has an approved academic load of full-time.
	- o **P** indicates that he student has an approved academic load of part-time. If the student is a Part-time student, the academic category of Part-time will be defaulted and you will then pick the part-time packaging plan.

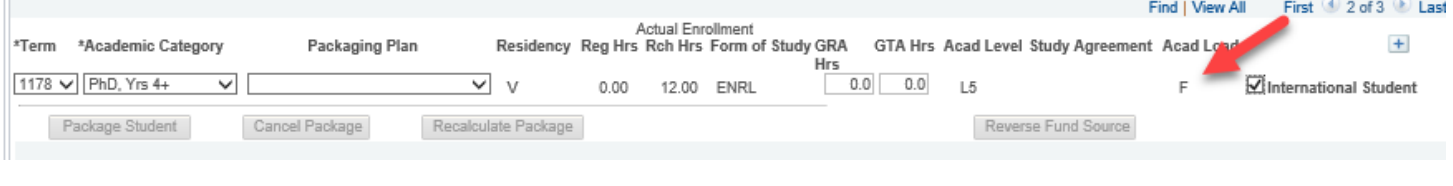

- In a few instances, >1 academic category have the exact same tuition rates. In those cases, we have combined the academic categories into one academic category:
	- o Nursing Masters & DNP
	- o Curry Masters & PhD/EdD Yr 1-2
	- o Medicine Yr 1, 2, 3, & 4
- Because of the code changes, if you award summer in 2018 ("Summer 1" in FY2018), when you add the row to add the term On SAFM Student Awarding page, if you pull up a student in 2018 and then add another row to add the summer term, you will be immediately asked if you want to save (see below). This is due to our recent code changes and will only happen this year. It is only a warning, so you will just need to click OK.

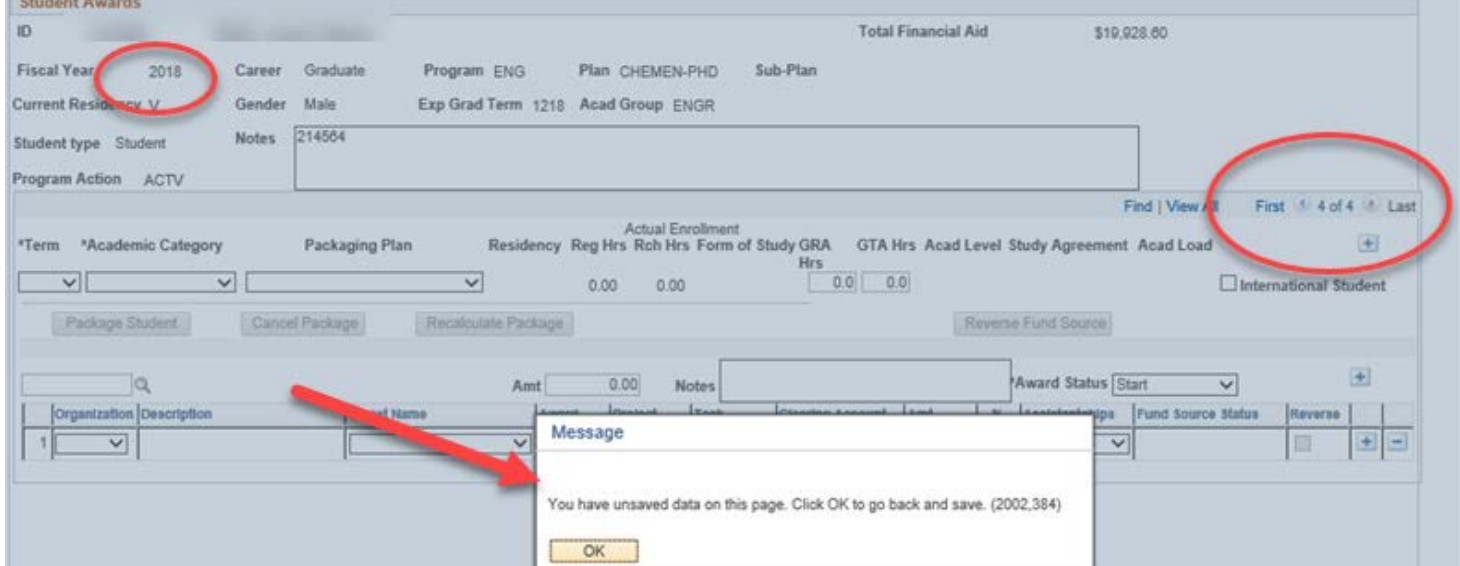

• If you select 1188, the academic category and international fall checkbox populate, you immediately decided to switch the term from 1188 to 1192 (via the drop down menu), you will get the following messages.

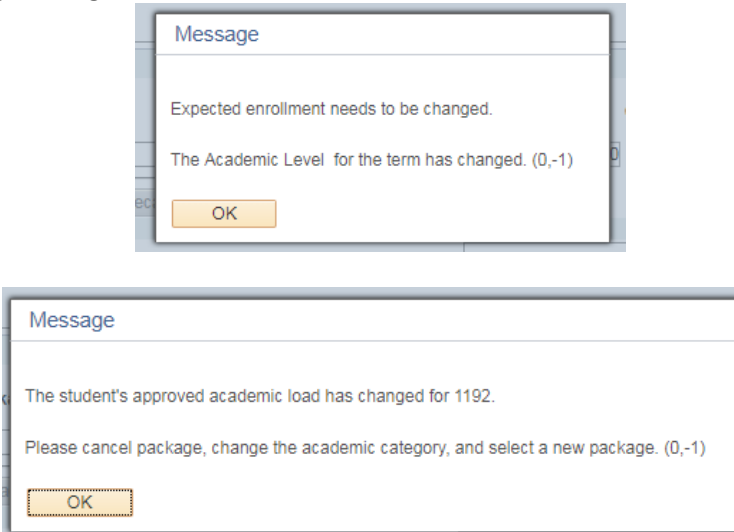

This is happening because the Acad Category and International Student fields already have a value in them; when you select the 1192 term, the values have changed and it displays the error messages. If this happens, you will need to click OK, then manually select the Acad Cat. and Packaging Plan OR go out and come back into the page without saving and start over.

#### **Upcoming Enhancement: Health Insurance in 2018-19**

- We do not have the "approved" health insurance rate yet. So, when you package a student, an "estimated" amount for the health insurance rates will populate as the award level amount for health insurance.
	- o You can go ahead and award (package, cancel package, repackage, etc.) as normal without the finalized health insurance rate. But, you will not be able to move the health insurance award past start (defaulted to Start status and grayed out).

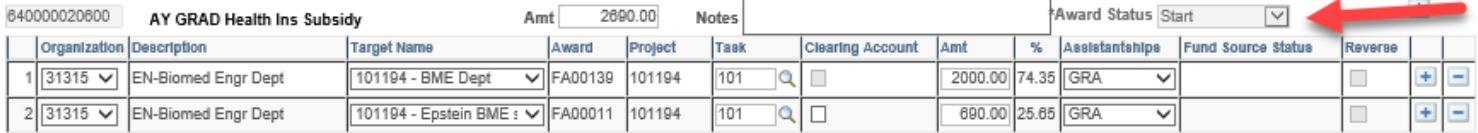

- o We will also ensure that health insurance cannot be interfaced from SAFM to the Departmental Award area.
- o Once the rate has been approved (likely in April or May), the health insurance amounts will be updated and the Award Status box will open up.
- o You will then be able to move the award through the workflow and it will interface from SAFM to the Departmental Aid area of SIS.

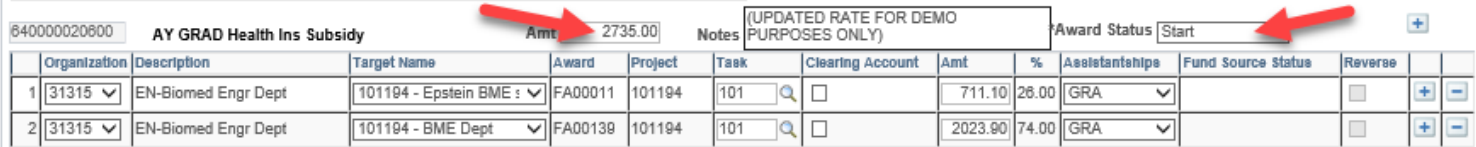

• Note: The fund source amounts are updated based on the rounded % (25.65% to 26.00%; 74.35% to 74.00%).

## <span id="page-3-0"></span>Reminder: Recon Reports (UBI)

- Reminder to run these reports regularly. These reports are used to reconcile data in SAFM with enrollment data, residency, and citizenship status.
	- o Navigate to UBI, then pull up SIS\_FA\_SAFM. Click on the Recon tab at the top.
	- o SAFM reconciliation reports on that tab are entitled the Enrollment Discrepancy report (button) and the Award Discrepancy (button) report. Fixed rate schools: the Enrollment discrepancy report would not apply; run the Award Discrepancy report instead.

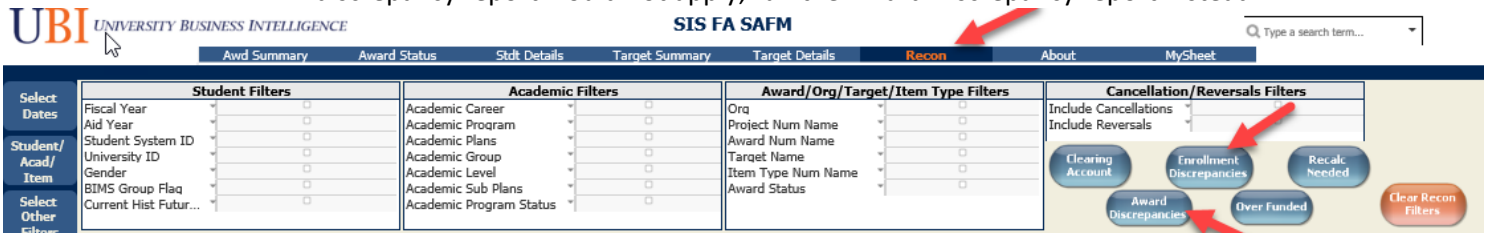

## <span id="page-3-1"></span>Reminder: Cancel Package in Any Combination of Start, Processed, or Rejected

- A question regarding this came up recently, so we wanted to review this with you.
- You will be able to cancel packages when awards statuses are in any combination of start, processed, or rejected *as long as no reversal is waiting to be processed*.
- Example: The wages were reversed. To be able to cancel the package; you must enter the offset (row #3) and move it through the workflow to Processed before the cancel package button will be available.

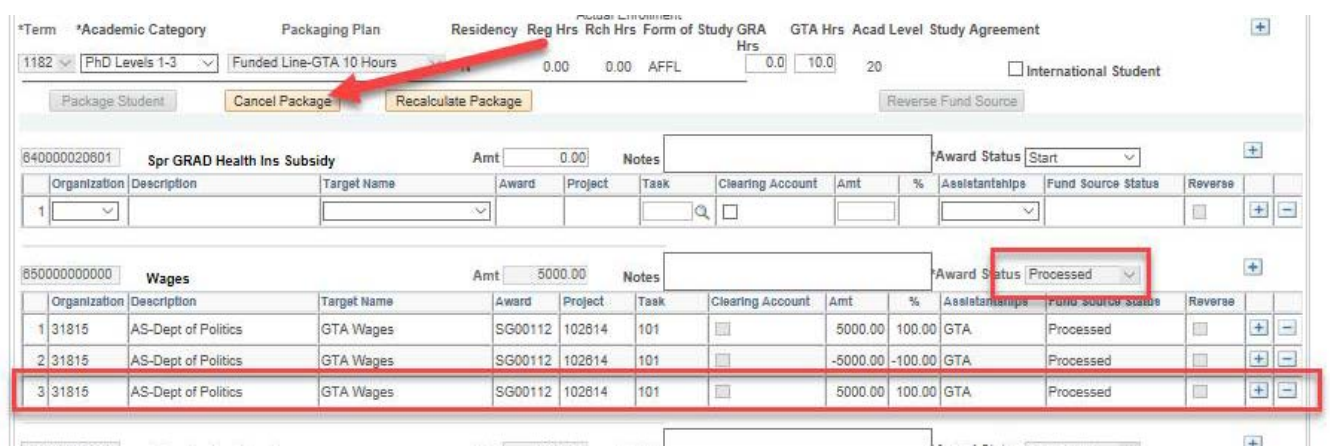

## <span id="page-4-0"></span>Meetings: Upcoming Dates, Times, Locations

- Upcoming monthly DAUG Meetings:
	- o Wednesday, 4/11/18, 3:30pm Location: Ruffner 206
	- o We will not meet in May, June, or July; we resume meeting in August or September.

## <span id="page-4-1"></span>Reminder: Getting Help

• Access help from within SIS. Click "Help" link, in the search box type "SAFM" and uncheck Applicable. You can view SAFM training materials and quick guides.

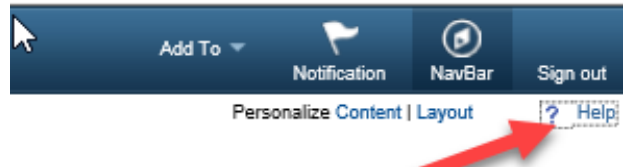

• In the search box type "SAFM" and uncheck Applicable. You can view SAFM training materials and quick guides.

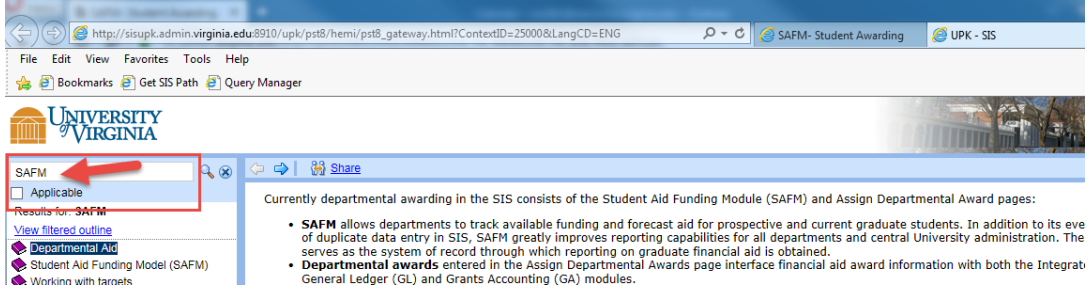

- Bookmark and visit the DAUG website: [http://sfs.virginia.edu/internal/deptaid.](http://sfs.virginia.edu/internal/deptaid)
- Contact your School Admin/Local Expert via email or phone.

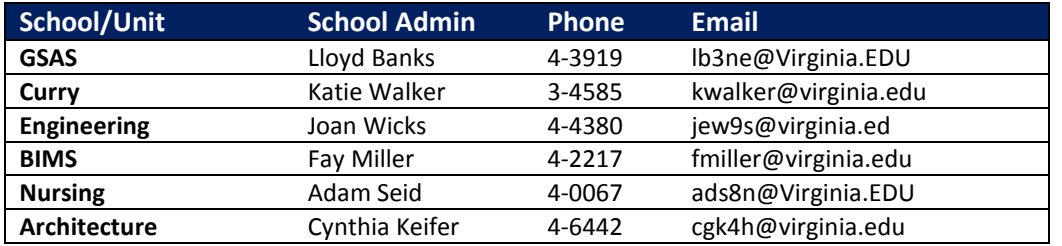

- Attend these meetings regularly (the monthly DAUG meetings) which typically occur on the second Wednesday of the month at 3:30pm (except May, July, July).
	- o We typically sends a meeting reminder. If you are not receiving these emails or know someone else who should be, please let us know.
- Send an email to **[4help@virginia.edu](mailto:4help@virginia.edu)**; please enter a **subject line of** *SAFM*. You do not need to copy anyone.
- 4help tickets are automatically routed:

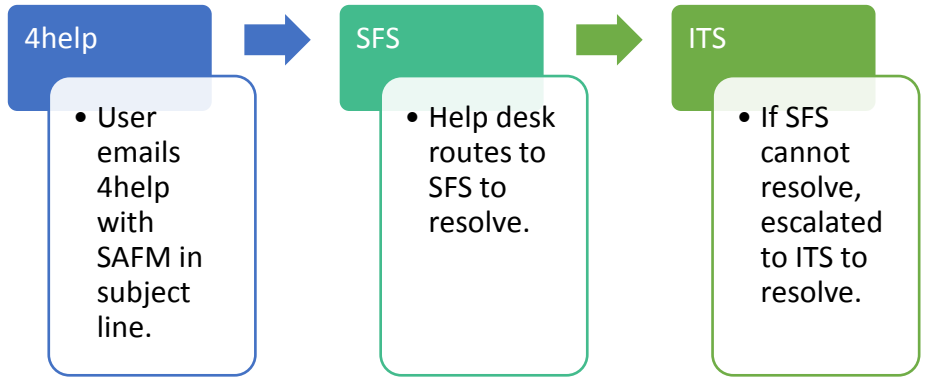

- Please do not send emails to individuals in SFS and/or ITS directly. Sending your questions through 4help ensures that we are able to track the issues as well as analyze the types of questions you are sending. If someone is out of the office, others can help.
- <span id="page-5-0"></span>• We have seen very rare instances of the helpdesk incorrectly routing or incorrectly solving a ticket; IF this happens to you, let us know immediately so we can correct it and ensure it does not happen again.

**Questions?**